### **COME INIZIARE NOTA**

Configura il saldo iniziale nella cella L8, quindi personalizza le categorie e gli importi previsti delle spese nelle tabelle "Entrate" e "Uscite" seguenti.

*Cerca di non modificare le celle che contengono una formula.* Man mano che inserisci i dati nella scheda "Transazioni", questo foglio viene aggiornato automaticamente per mostrare un riepilogo delle spese mensili.

# **BILANCIO ANNUALE 2020 Saldo iniziale:**  $\frac{63.511,83}{63.511,83}$

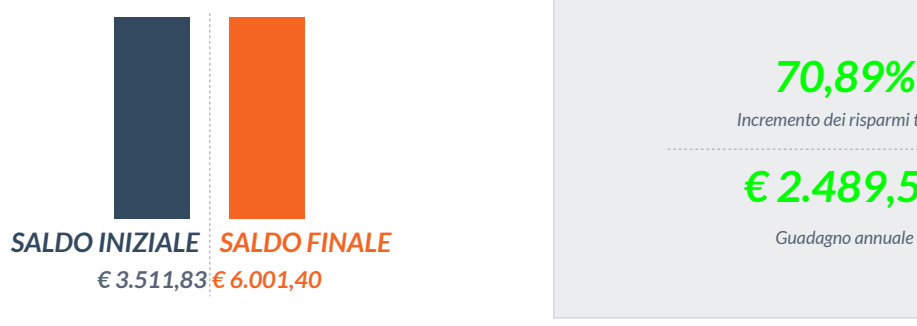

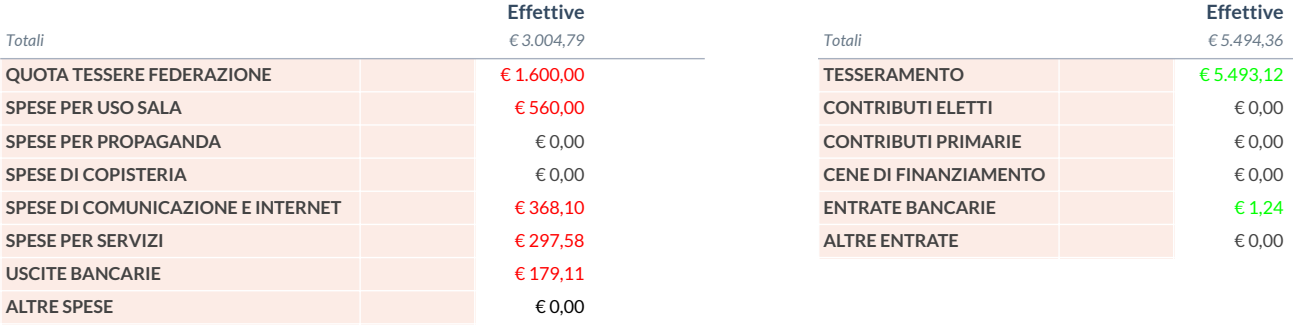

*70,89% Incremento dei risparmi totali € 2.489,57*

## **Uscite Entrate**

**Effettive** *€ 3.004,79* **Effettive** *€ 5.494,36* **Uscite Entrate**

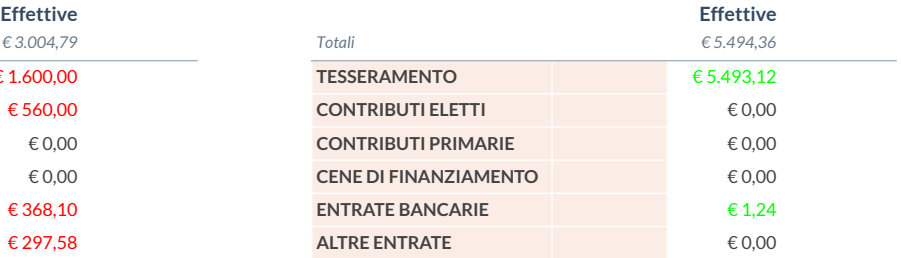

*Modifica solo le celle evidenziate.*